Collegare l'adattatore c.a. Conecte o adaptador CA Conecte el adaptador de CA

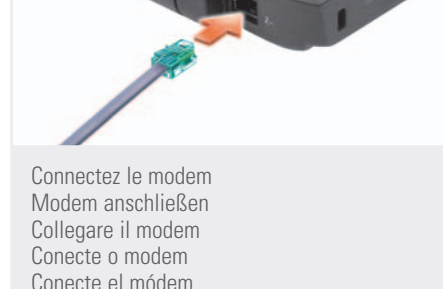

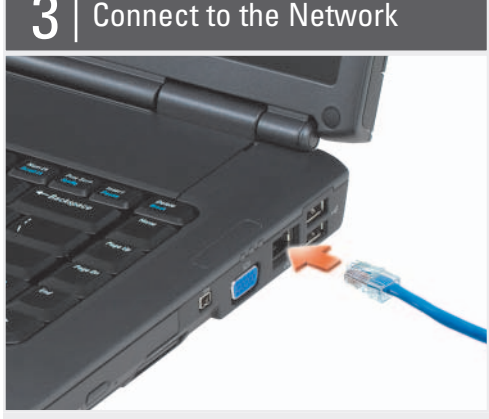

Collegare la rete Conecte à rede Conecte la red

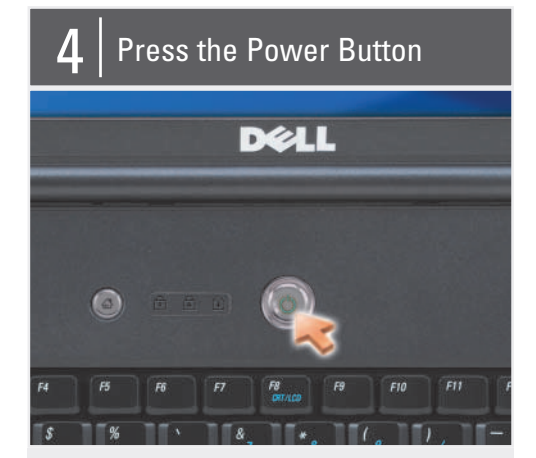

Appuyez sur le bouton d'alimentation Betriebsschalter drücken Premere il pulsante di alimentazione Pressione o botão liga/desliga Pulse el botón de encendido

About Your Computer | A propos de votre ordinateur | Wissenswertes über Ihren Computer | Informazioni sul computer | Sobre o seu computador | Acerca de su equipo

Before you set up and operate your Dell™ computer, see the safety instructions in the Product Information Guide. See your Owner's Manual for a complete list of features.

NOTE: Because the battery may not be fully charged, use the AC adapter to connect your new computer to an electrical outlet the first time you use the computer.

## **A** PRECAUTION :

Avant de configurer et de faire fonctionner votre ordinateur Dell™, consultez et respectez les consignes de sécurité qui figurent dans le Guide d'information sur le produit de votre ordinateur. Consultez le Manuel du propriétaire pour une liste complète des fonctionnalités.

REMARQUE : La batterie peut ne pas être chargée à fond, utilisez donc l'adaptateur secteur pour relier votre ordinateur neuf à une prise électrique lors de sa première utilisation.

### **A** VORSICHT:

Lesen Sie die Sicherheitshinweise im Produktinformationshandbuch Ihres Computers, bevor Sie Ihren Dell™-Computer einrichten und in Betrieb nehmen. Eine vollständige Liste aller Funktionen finden Sie in Ihrem Benutzerhandbuch.

ANMERKUNG: Da der Akku beim Kauf des Computers möglicherweise nicht vollständig geladen ist, verwenden Sie den Netzadapter, um Ihren neuen Computer vor der ersten Verwendung an eine Steckdose anzuschließen und den Akku zu laden.

#### **A** ATTENZIONE:

Prima di configurare e utilizzare il computer Dell™, consultare le istruzioni di sicurezza nella Guida alle informazioni sul prodotto . Consultare il Manuale del proprietario per un elenco completo delle funzionalità.

N.B. Poiché la batteria potrebbe non essere completamente carica, usare l'adattatore c.a. per collegare il nuovo computer a una presa elettrica in occasione del primo utilizzo.

## **ADVERTÊNCIA:**

Antes de configurar e operar o seu computador Dell™, consulte as instruções de segurança no Guia de informações do produto. Consulte o seu Manual do proprietário para obter uma lista completa dos recursos.

NOTA: Quando for usar o computador pela primeira vez, como a bateria pode não estar completamente carregada, use o adaptador CA para conectar o novo computador a uma tomada elétrica.

## **A** PRECAUCIÓN:

Antes de configurar y empezar a trabajar con el equipo Dell™, consulte las instrucciones de seguridad en la Guía de información del producto. Consulte el Manual del propietario para obtener una lista completa de funciones.

NOTA: Debido a que la batería puede no estar totalmente cargada, use el adaptador de CA para conectar su nuevo equipo a una toma de alimentación eléctrica la primera vez que lo utilice.

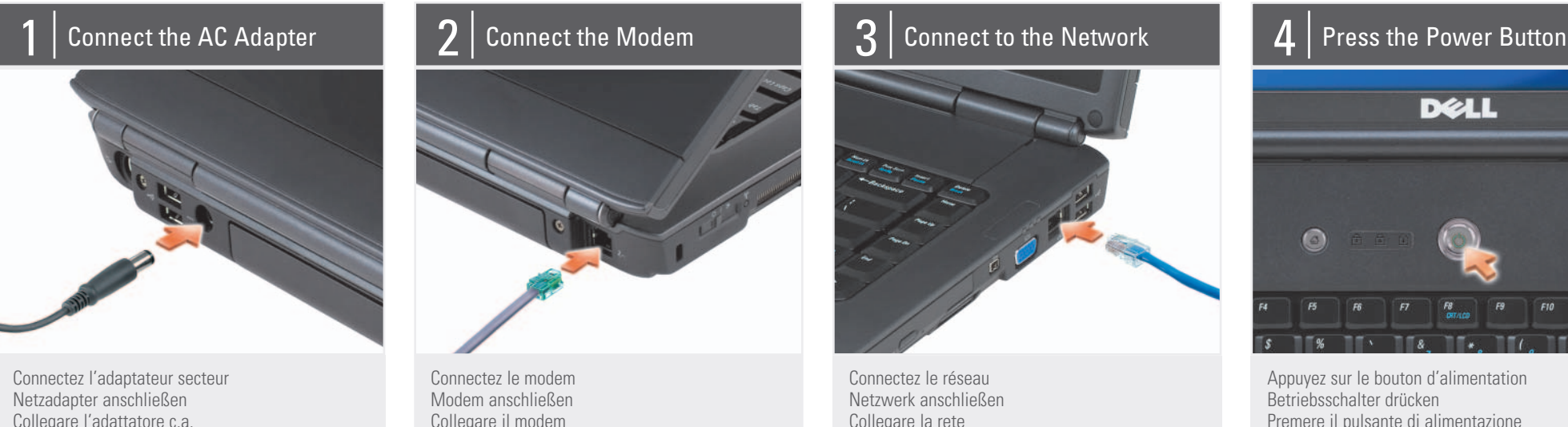

# Setting Up Your Computer

Configuration de votre ordinateur | Einrichten des Computers | Installazione del computer | Como configurar o seu computador | Configuración de su equipo

## **A** CAUTION:

3. AC adapter connector

- 4. modem connector
- 5. security cable slot
- 
- 6. wireless switch
- 7. audio connectors (2)
- 8. ExpressCard slot
- 9. touch pad
- 10. touch pad buttons (2)
- 
- 11. media buttons
- 12. Dell MediaDirect™ button
- 13. power button
- 14. optical drive
- 15. IEEE1394 connector
- 
- 16. video connector
- 17. network connector
- 18. USB connectors (2)
- 3. connecteur d'adaptateur secteur 4. connecteur modem 5. emplacement pour câble de sécurité 6. commutateur sans fil 7. connecteurs audio (2) 8. logement ExpressCard 9. tablette tactile 10. boutons de la tablette tactile (2) 11. boutons média 12. bouton Dell MediaDirect™ 13. bouton d'alimentation 14. lecteur optique 15. connecteur IEEE1394 16. connecteur vidéo 17. connecteur réseau 18. connecteurs USB (2)
- 3. Netzadapteranschluss 4. Modemanschluss 5. Sicherheitskabeleinschub 6. Wireless-Schalter 7. Audioanschlüsse (2) 8. ExpressCard-Steckplatz 9. Touchpad 10. Touchpadtasten (2) 11. Tasten zur Mediensteuerung 12. Dell MediaDirect™-Taste 13. Betriebsschalter 14. Optisches Laufwerk 15. IEEE 1394-Anschluss 16. Monitoranschluss 17. Netzwerkanschluss 18. USB-Anschlüsse (2)
- 3. porta dell'adattatore c.a. 4. connettore del modem 5. slot per cavo di sicurezza 6. interruttore per la rete senza fili 7. connettori audio (2) 8. slot ExpressCard 9. touchpad 10. pulsanti del touchpad (2) 11. pulsanti multimediali 12. pulsante Dell MediaDirect™ 13. pulsante di alimentazione 14. unità ottica 15. connettore IEEE1394 16. porta video 17. connettore di rete 18. connettori USB (2)
- 3. conector do adaptador CA 4. conector de modem 5. encaixe do cabo de segurança 6. chave da rede sem fio 7. conectores de áudio (2) 8. slot de ExpressCard 9. touch pad 10. botões do touch pad (2) 11. botões de mídia 12. botão do Dell MediaDirect™ 13. botão liga/desliga 14. unidade óptica 15. conector IEEE 1394 16. conector de vídeo 17. conector de rede

18. conectores USB (2)

3. Conector del adaptador de CA 4. Conector del módem 5. Ranura para cable de seguridad 6. Conmutador inalámbrico 7. Conectores de audio (2) 8. Ranura para ExpressCard 9. Ratón táctil 10. Botones del ratón táctil (2) 11. Botones multimedia 12. Botón Dell MediaDirect™ 13. Botón de alimentación 14. Unidad óptica 15. Conector IEEE1394 16. Conector de vídeo 17. Conector de red 18. Conectores USB (2)

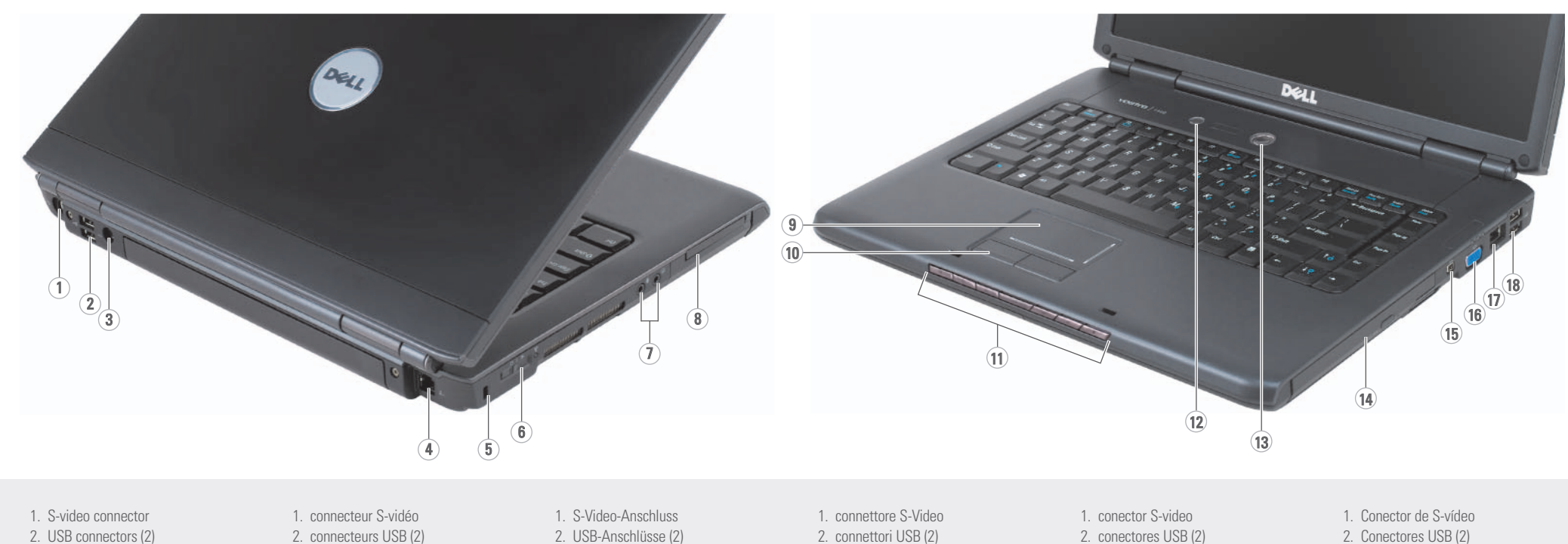

Configuration de votre ordinateur | Einrichten deb conputer | Computer | Computer ordination des ordination | instantion de seu equipo

## Setting Up Your Computer

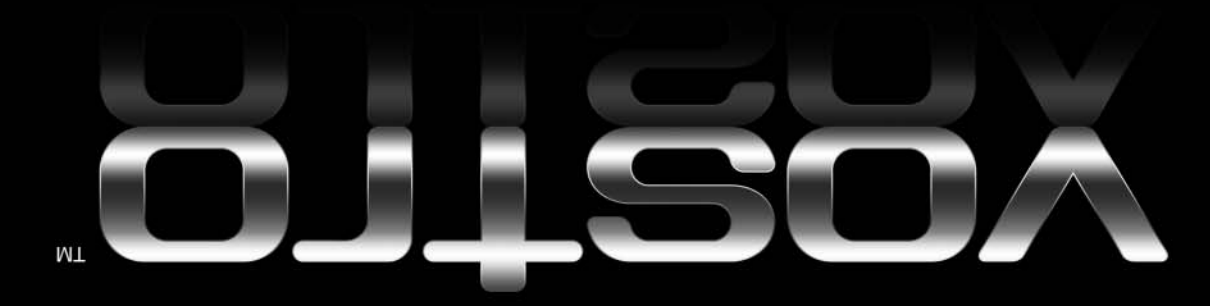

## Information in this document is subject to change without notice.

#### © 2007 Dell Inc. All rights reserved.

Reproduction in any manner whatsoever without the written permission of Dell Inc. is strictly forbidden.

Dell, the DELL logo, Vostro, and *MediaDirect* are trademarks of Dell Inc. Dell<br>disclaims proprietary interest in the marks<br>and names of others.

#### May 2007

Dell, le logo DELL, Vostro et MediaDirec sont des marques de Dell Inc. Dell réfut e toute revendication sur les marques et noms de produits d'autres fournisseurs.

Les informations contenues dans ce document sont sujettes à modification sans préavis.

#### © 2007 Dell Inc. Tous droits réservés.

Toute reproduction sous quelque forme que ce soit est interdite sans l'autorisation préalable et écrite de Dell, Inc.

*Dell,* das *DELL*-Logo*, Vostro* und *MediaDirect*<br>sind Marken von Dell Inc. Dell Inc. verzichtet auf alle Besitzrechte an Marken und Handelsbezeichnungen Dritter.

Mai 2007

Die in diesem Dokument enthaltenen Informationen können ohne vorherige Ankündigung geändert werden.

© 2007 Dell Inc. Alle Rechte vorbeha

Die Vervielfältigung oder Wiedergabe in jeglicher Weise ist ohne schriftliche Genehmigung von Dell Inc. strengstens untersagt.

Mai 2007

See your Owner's Manual for more information about using your computer If you do not have a print

Le informazioni contenute nel presente documento sono soggette a modifica

senza preavviso.

© 2007 Dell Inc. Tutti i diritti riservati. È severamente vietata la riproduzione, con qualsiasi strumento senza l'autorizzazione scritta di Dell Inc.

*Dell,* il logo *DELL, Vostro,* e *MediaDirect*<br>sono marchi di Dell Inc. Dell nega qualsiasi<br>partecipazione di proprietà nei marchi e nei

Wenn Sie über keine gedruckte Version des Benutzerhandbuchs verfügen, können Sie es in der elektronischen Fassung anzeigen, indem Sie auf das Symbol Dokumentation und Support auf Ihrem Windows-Desktop klicken oder die Website support.dell.com besuchen.

> nomi di altri. Maggio 2007

## As informações deste documento estão sujeitas a alteração sem aviso prévio.

#### © 2007 Dell Inc. Todos os direitos reservados.

É proibida a reprodução sem permissão por escrito da Dell Inc.

Dell, o logo DELL, Vostro e MediaDirect são marcas comerciais da Dell Inc. A Dell Inc. declara que não tem interesse de propriedade sobre marcas e nomes de terceiros.

#### Maio de 2007

#### La información contenida en este documento puede modificarse sin previo aviso.

#### © 2007 Dell Inc.Todos los derechos reservados.

Queda estrictamente prohibida su reproducción del modo que sea sin el consentimiento por escrito de Dell Inc.

Dell, el logotipo de DELL, Vostro aDirect son marcas comerciales de Dell Inc. Dell renuncia a cualquier interés sobre la propiedad de marcas y nombres comerciales que no sean los suyos.

Mayo 2007

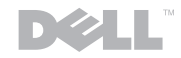

www.dell.com | support.dell.com

## Finding Answers

copy of the Owner's Manual, click the Documentation and Support icon on the desktop or go to

support.dell.com.

#### Trouver des réponses

Consultez votre Manuel du propriétaire pour plus d'informations sur l'utilisation de votre

ordinateur.

Si vous ne disposez pas d'une copie imprimée du Manuel du propriétaire, cliquez sur l'icône **Documentation et support** sur le bureau ou allez sur le site **support.dell.com**.

#### Bei Fragen

Weitere Informationen zum Betrieb Ihres Computers finden Sie in Ihrem Benutzerhandbuch.

#### Ricerca delle risposte

Consultare il Manuale del proprietario per ulteriori informazioni sull'utilizzo del computer

Se non si dispone di una copia cartacea del Manuale del proprietario, fare clic sull'icona Documentazione e supporto sul desktop o accedere al sito support.dell.com.

#### Como obter respostas

Consulte o seu Manual do proprietário para obter mais informações sobre o uso do computador

Caso você não tenha uma cópia impressa do Manual do proprietário, clique no ícone de Documentação e suporte na área de trabalho ou visite support.dell.com

(em inglês).

Búsqueda de respuestas

#### Consulte su Manual del propietario para obtener más información sobre el uso del equipo.

Si no dispone de una copia impresa del Manual del propietario, haga clic en el icono Documentación y soporte del escritorio o vaya a support.dell.com.

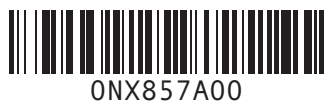

#### Printed in U.S.A. Imprimé aux U.S.A. 2 Gedruckt in den U.S.A. Stampato negli Stati Uniti. Impresso nos EUA. Impreso en EE.UU.

#### Wireless Network (Optional)

- 1. Internet service 2. cable or DSL modem 3. wireless router
- 4. desktop computer with network adapter (optional)
- 5. portable computer with wireless network card

See your computer or router documentation for more information about how to set up and use your wireless network.

#### Réseau sans fil (en option)

- 1. service Internet
- 2. modem par câble ou DSL 3. routeur sans fil
- 4. ordinateur de bureau avec
- adaptateur réseau (en option) 5. ordinateur portable avec

une carte réseau sans fil

Consultez la documentation de votre ordinateur ou du routeur pour plus d'informations sur la configuration et l'utilisation de votre réseau sans fil.

#### WLAN (optional)

- 1. Internetverbindung
- 2. Kabel- oder DSL-Modem 3. WLAN-Router
- 4. Desktop-Computer mit Netzwerkadapter (optional)
- 5. Laptop-Computer mit WLAN-Karte

Informationen zum Einrichten und Verwenden Ihres WLAN-Netzwerks finden Sie in der Dokumentation im Lieferumfang Ihres Computers oder Routers.

## Rete senza fili (opzionale)

1. servizio Internet 2. modem via cavo o DSL 3. router senza fili 4. computer desktop con scheda di rete (opzionale) 5. computer portatile con scheda di rete senza fili

Consultare la documentazione del computer o del router per ulteriori informazioni su come installare e utilizzare la rete senza fili.

## Rede sem fio (opcional)

1. serviço de Internet

- 2. modem a cabo ou DSL 3. roteador sem fio
- 4. computador de mesa com adaptador de rede
- (opcional) 5. computador portátil com
	- placa de rede sem fio

Consulte a documentação do seu computador ou roteador sem fio para obter mais informações sobre como configurar e usar uma rede sem fio.

#### Red inalámbrica (opcional)

- 1. Servicio de Internet
- 2. Módem por cable o ADSL
- 3. Enrutador inalámbrico
- 4. Equipo de sobremesa con adaptador de red (opcional)
- 5. Equipo portátil con tarjeta de red inalámbrica

Consulte la documentación del equipo o del enrutador para obtener información sobre cómo configurar y utilizar la red inalámbrica.

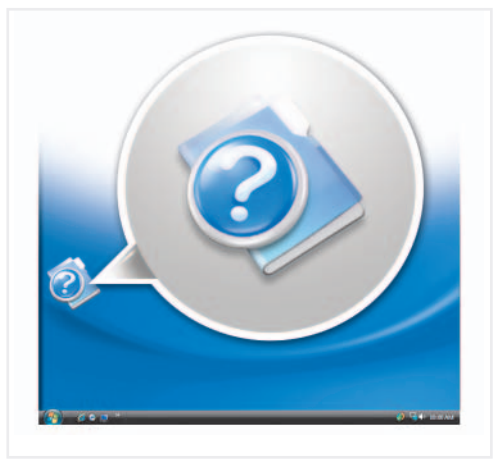

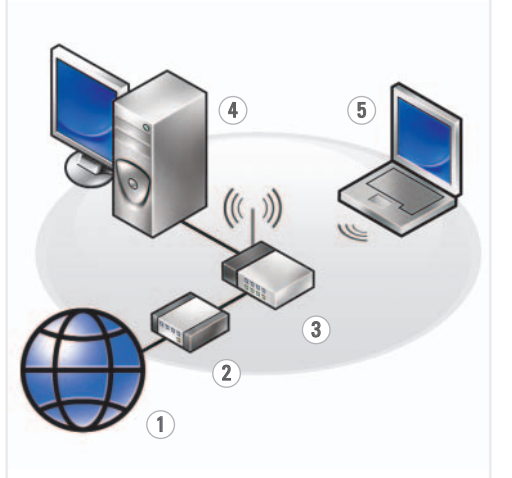